# 在线电导率\电阻率仪

# EC3250 说明书

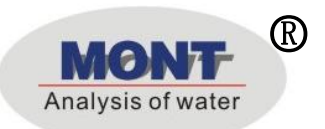

○<sup>R</sup> UMO-M23

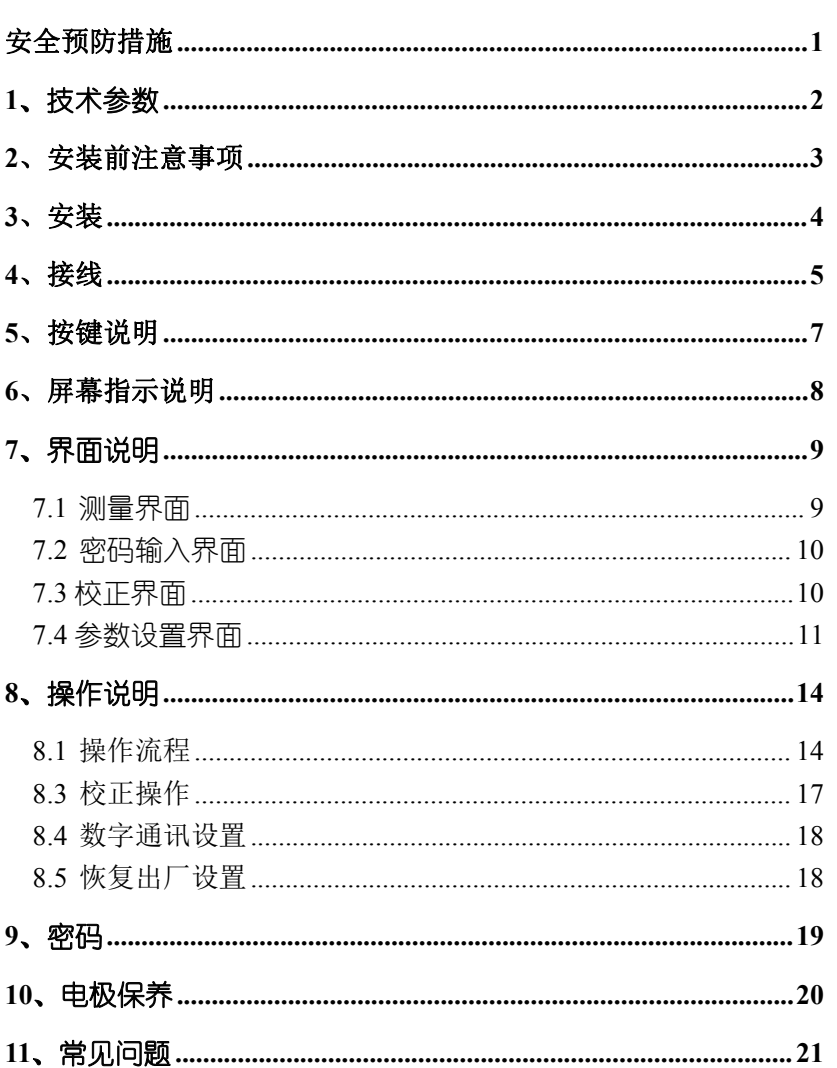

目录

### <span id="page-2-0"></span>安全预防措施

#### 请认真阅读并遵守下列要求!

在仪器上电前,请对照您持有仪表的型号,确认供电电压:

EC3250 需用 100V-250VAC 交流电源供电。

打开仪器会有电路部分暴露,因此除了接线仓和仪表透明罩外, 不应打开仪器其它部分。

打开的仪器内部能接触到的器件上的电压足以威胁人的生命。

若需检修,需要返回厂家。只有厂家专业人员才能在带电情况 下打开仪器。

当相应的保护失效时,请停止操作。出现以下情况时,保护可 能失效:

◇ 仪器外观有明显破损

◇ 仪器不能正常测量

◇ 长期储存于超过 70℃的环境中

◇ 经过剧烈的震动或碰撞后

## <span id="page-3-0"></span>**1**、技术参数

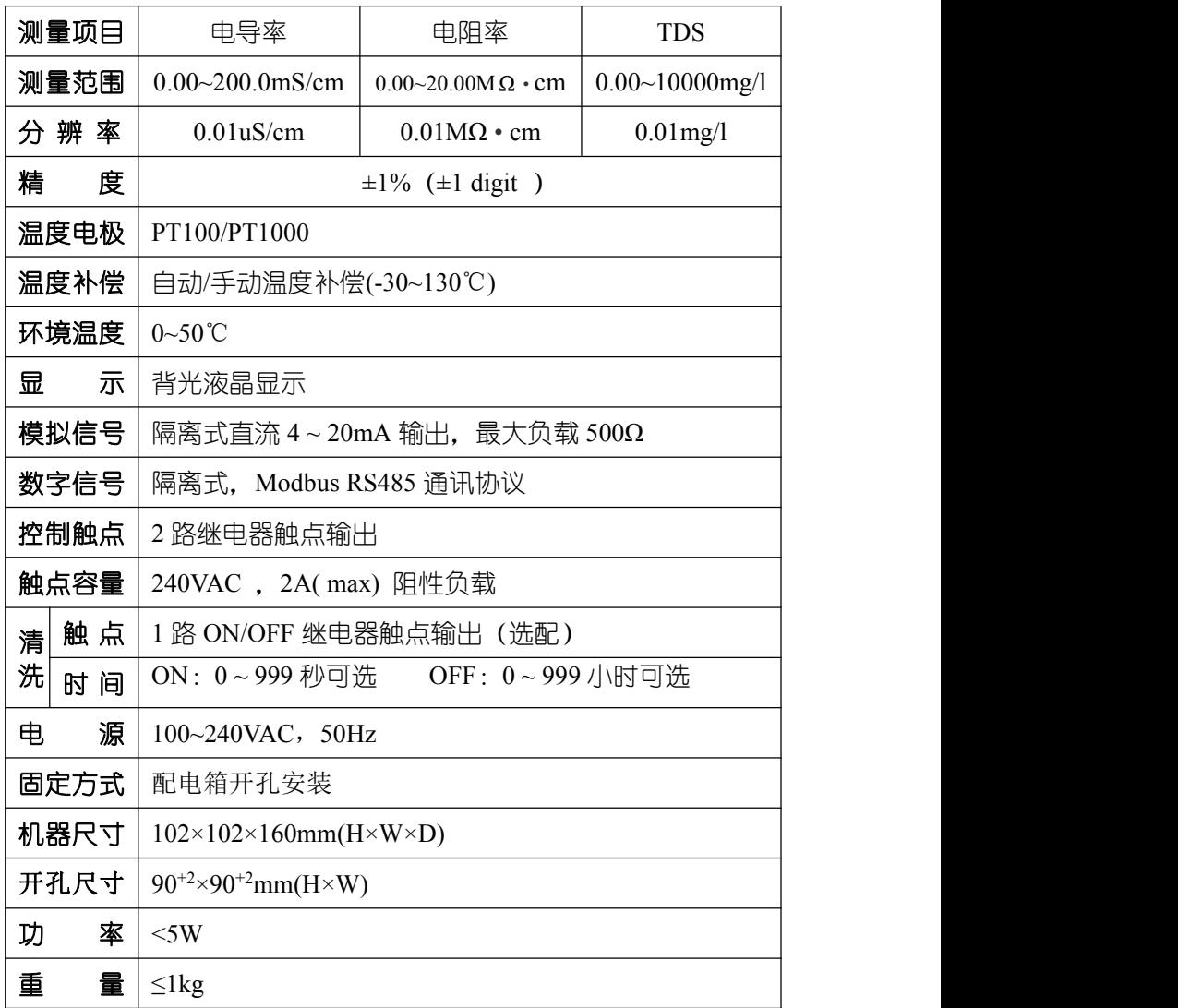

# <span id="page-4-0"></span>**2**、安装前注意事项

安装前请阅读本说明书,以免接线不正确导致仪器损坏。

◆ 请选择通风良好的位置安装仪器,并避免仪器直接受到 阳光照射。

◆ 在所有接线未完成前, 请勿给仪器上电, 以免发生危险。 ◆ 由极信号传输必须采用专用由极由缆, 不能使用一般由 缆代替,否则将产生错误的测量结果。

◆ 使用 220VAC 的电源时, 请避免使用三相电源, 以免造成 电源突波干扰。(若有电源突波干扰现象发生,可将仪器用 的电源与动力装置电源分开,即仪器采用单独电源,或在所 有电磁开关及动力装置的电源端接突波吸收器来消除突波, 如加药机、搅拌机等)。

◆ 仪器内部的继电器为小电流继电器, 若要控制较大动力 的附属装置时,请务必外接耐电流较大的继电器,以确保仪 器的安全。

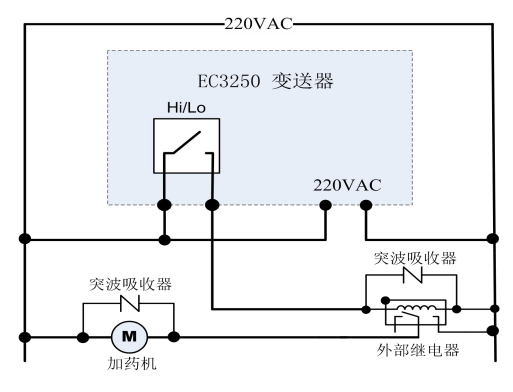

仪器和动力装置的接线示意图

# <span id="page-5-0"></span>**3**、安装

◆ 在配电箱面板上开好  $90^{+2}$ mm× $90^{+2}$ mm 的仪器安装方孔。 仪器从配电箱的面板开孔直接放入,将仪器所附带的固 定架卡入仪器两侧的铜铆钉,用一字型螺丝刀拧紧固定 螺丝即可。

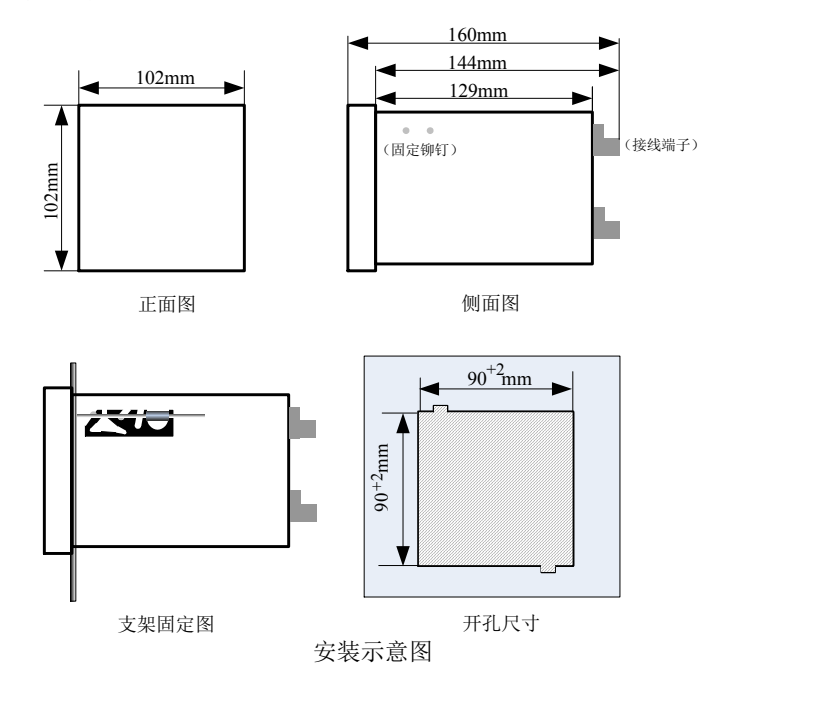

<span id="page-6-0"></span>**4**、接线

4.1 接线端子图

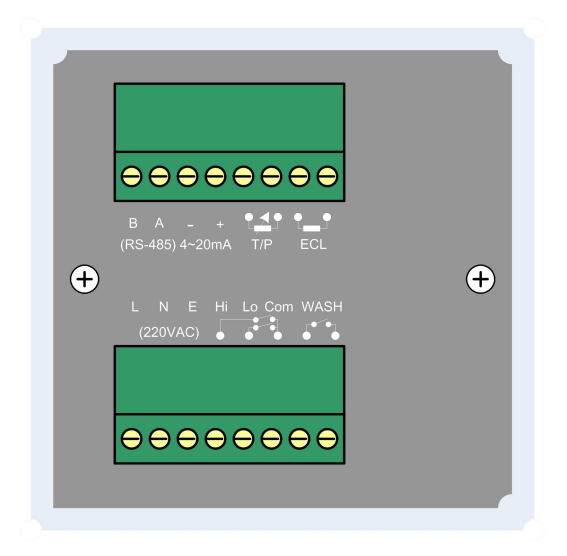

4.2 仪器接点功能图

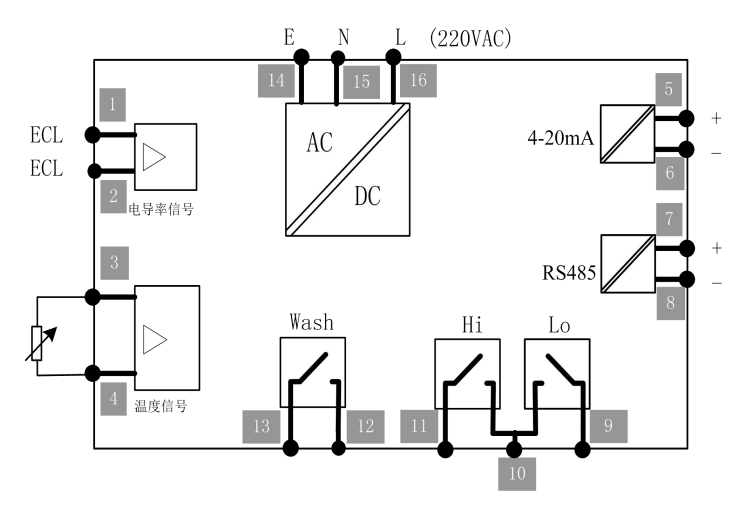

4.3 仪器接线端子

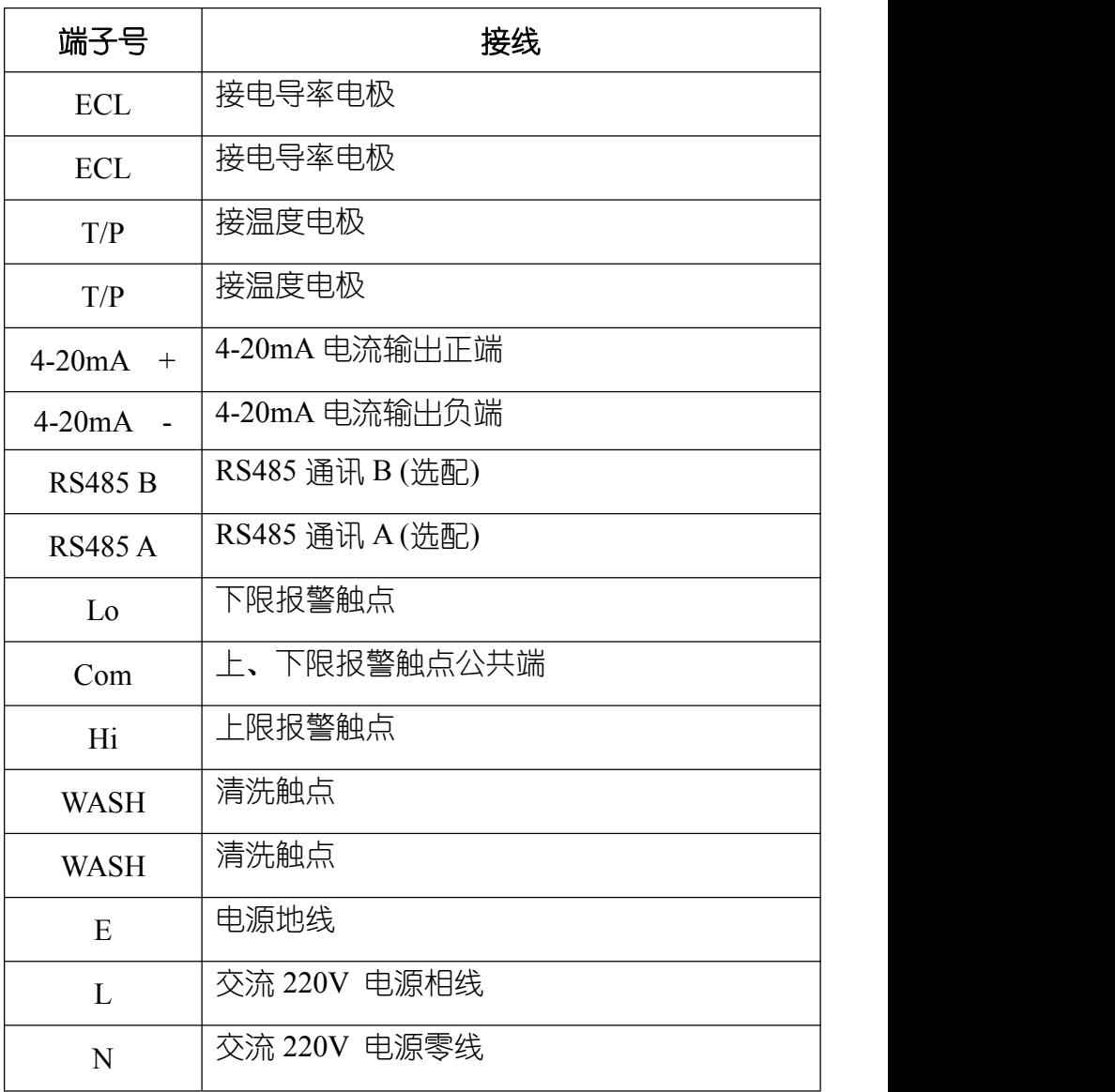

# <span id="page-8-0"></span>**5**、按键说明

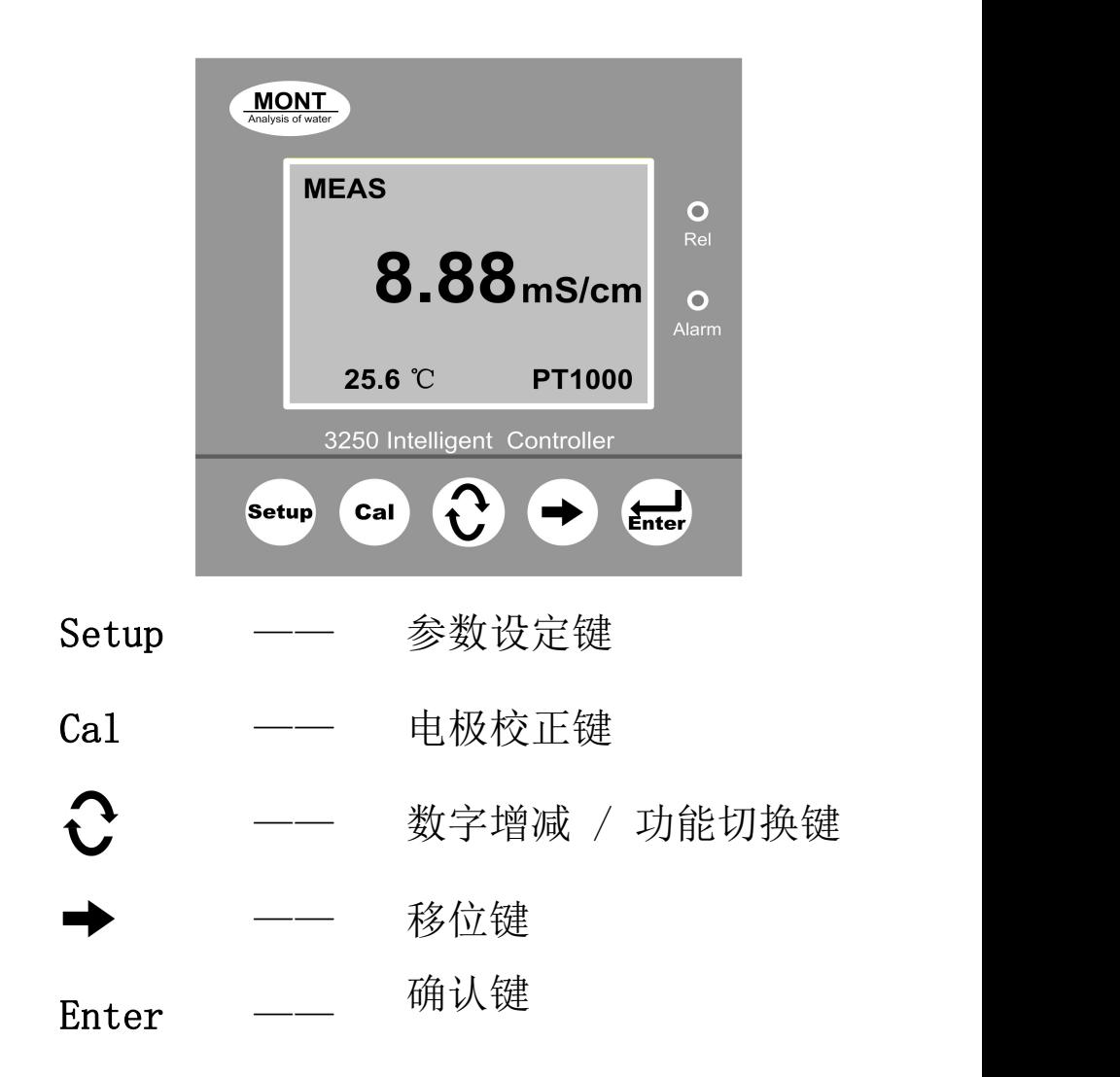

<span id="page-9-0"></span>**6**、屏幕指示说明

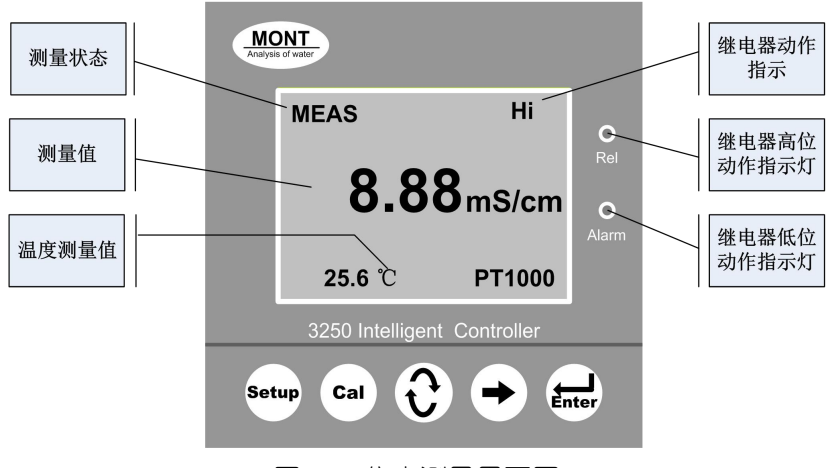

图 6-1 仪表测量界面图

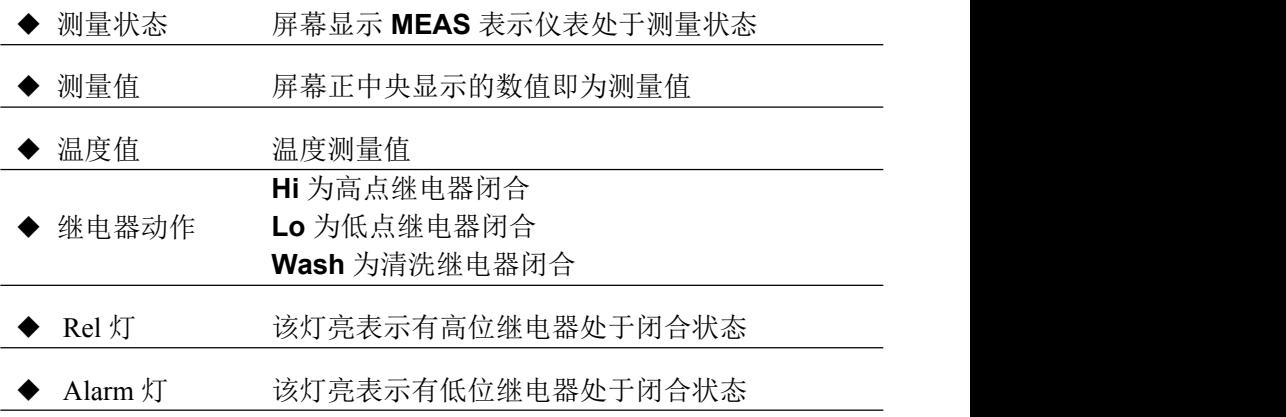

### <span id="page-10-0"></span>**7**、界面说明

<span id="page-10-1"></span>**7.1** 测量界面

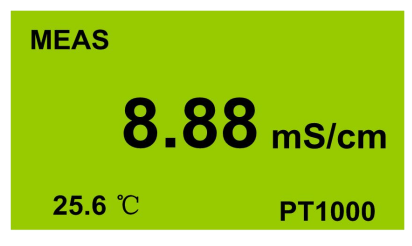

电导率值 mS/cm

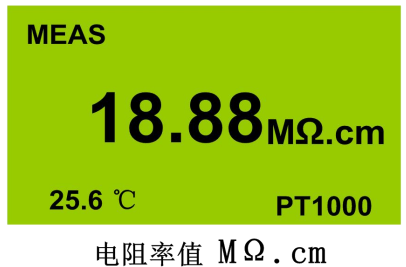

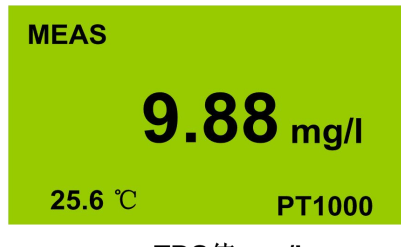

TDS值 mg/l

正常工作时,没有进行"校正"或"参数设置"操作时,仪器显示测 量界面。

<span id="page-11-0"></span>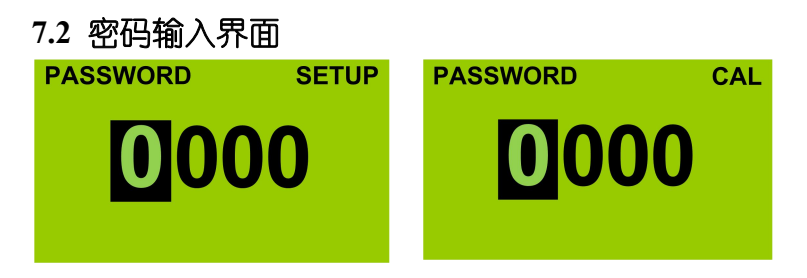

参数设置密码输入 核正密码输入

为了防止非操作人员的误操作,本仪器设置了校正密码和参数 设置密码。

需要校正操作时, 在测量状态下, 按"Cal"约 1 秒钟, 讲入"校正 **密码"输入界面,利用 ◆ 利 → 输入四位校正密码,如果密码正** 确, 则讲入校正界面; 如果密码错误, 则四位密码自动清零, 请操作 人员重新输入。

需要参数设置操作时, 在测量状态下, 按"SETUP"约 1 秒钟, 讲 入"参数设置密码"输入界面,利用  $\overline{C}$  和  $\overline{\phantom{C}}$  输入四位校正密码. 如果密码正确,则进入参数设置界面;如果密码错误,则四位密码自 动清零,请操作人员重新输入。

<span id="page-11-1"></span>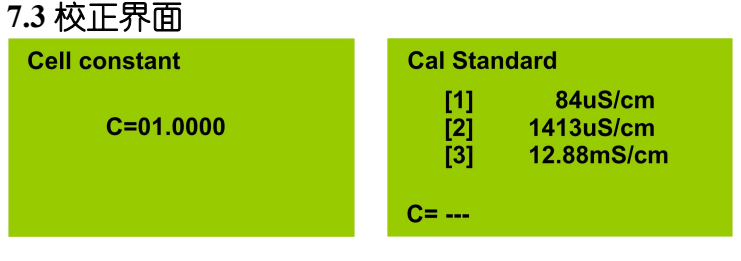

电导率校正界面

仪器设计了简便易懂的校正界面。具体操作见本说明书 第七部分《操作说明》。

#### <span id="page-12-0"></span>**7.4** 参数设置界面

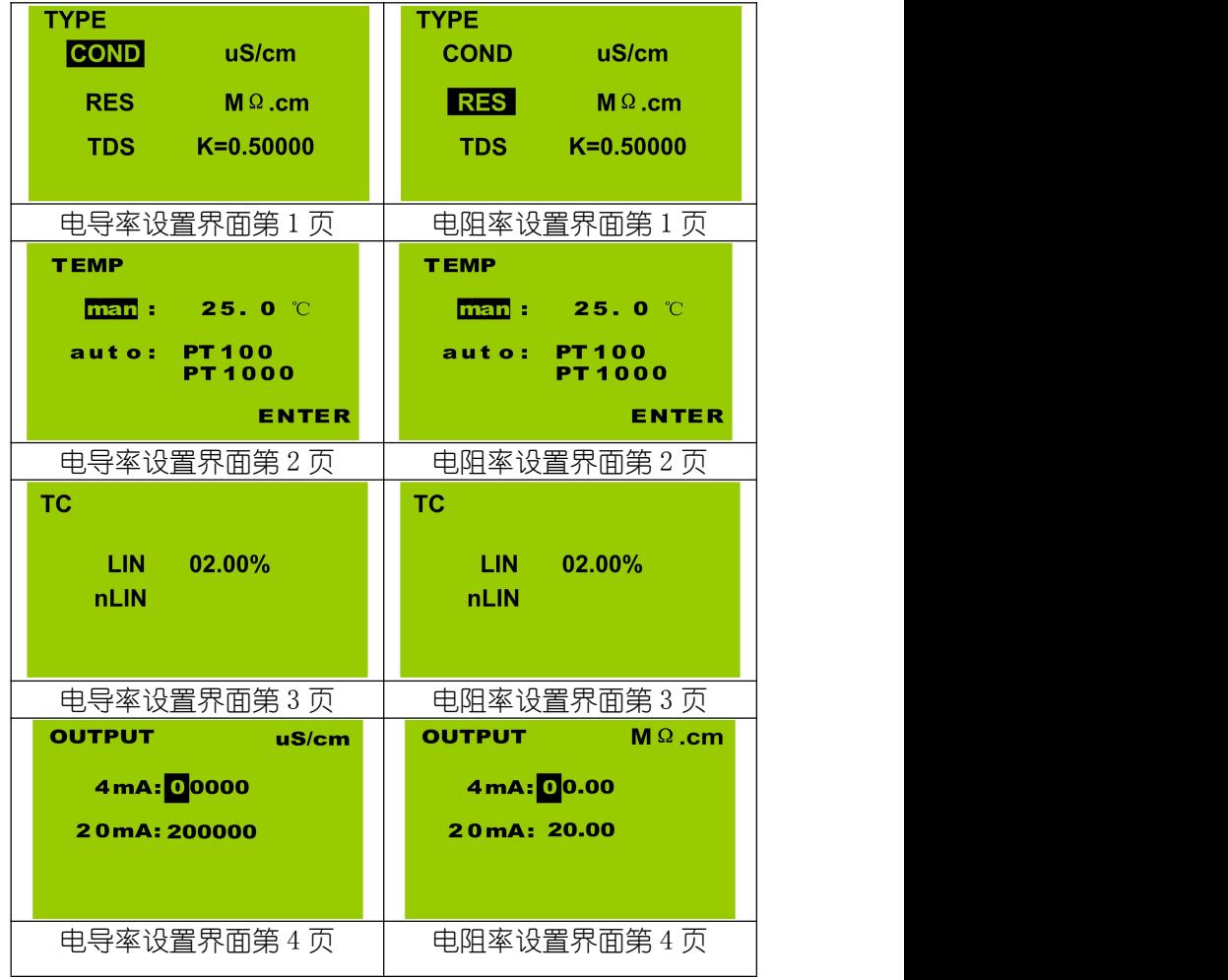

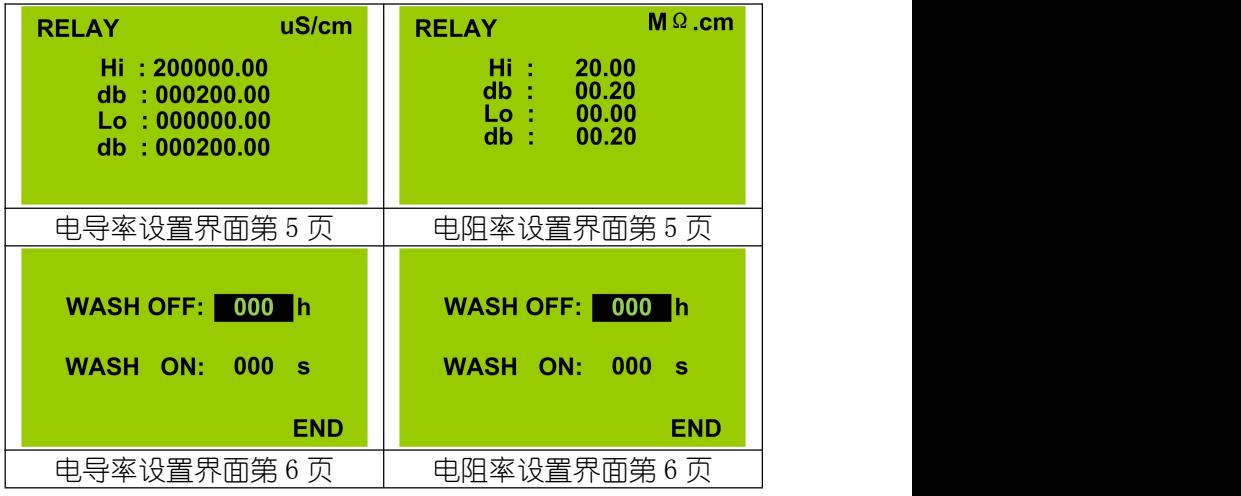

- 1、TDS 设置与电阻率设置相同。
- 2、WASH OFF/WASH ON 为"000"时,清洗功能关闭。

设定参数见下表:

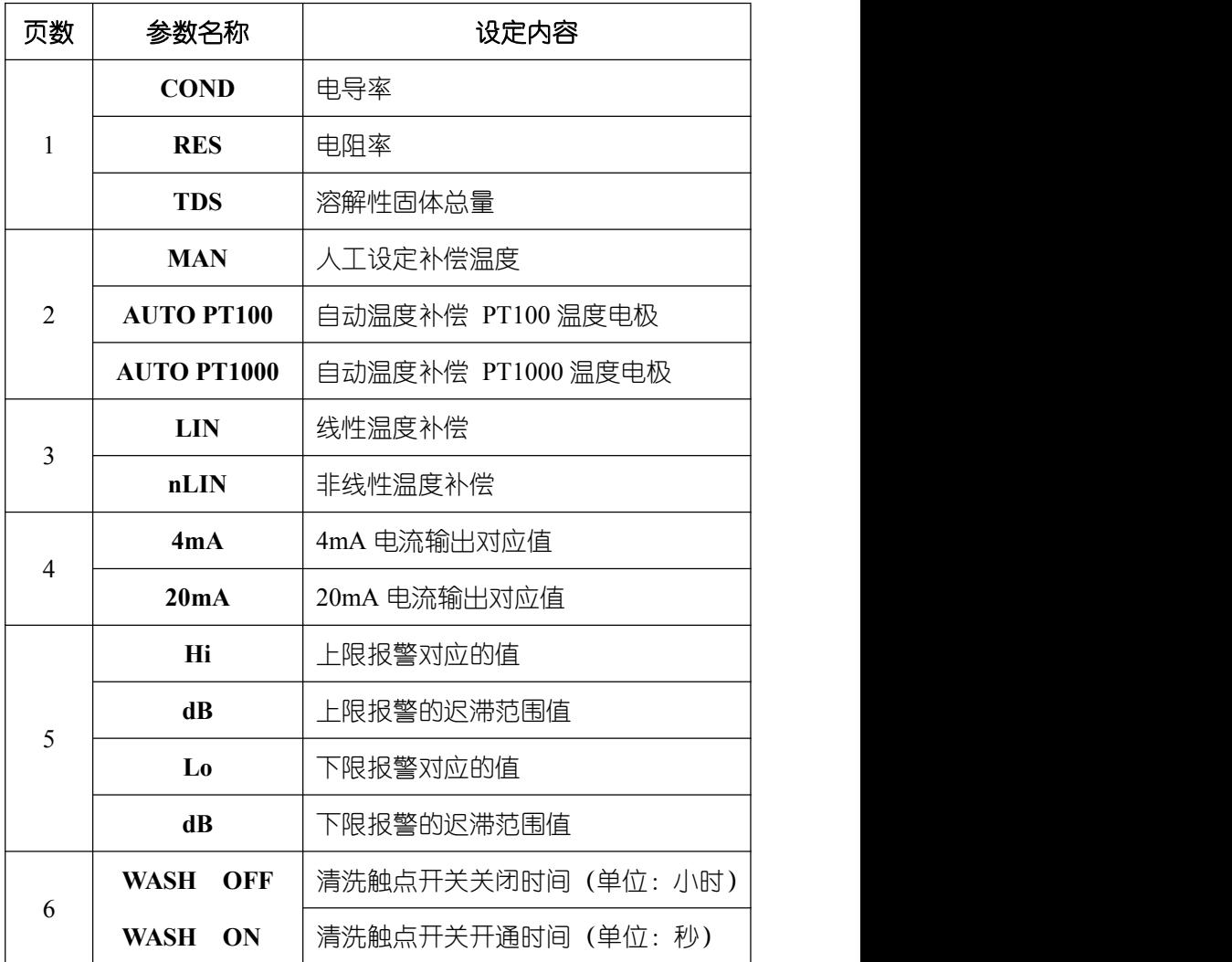

### <span id="page-15-0"></span>**8**、操作说明

#### <span id="page-15-1"></span>8.1 操作流程

确认所有接线完成且无误后,将仪器上电启动。仪器自动进入 测量界面,用户可根据以下流程,进行相应操作。

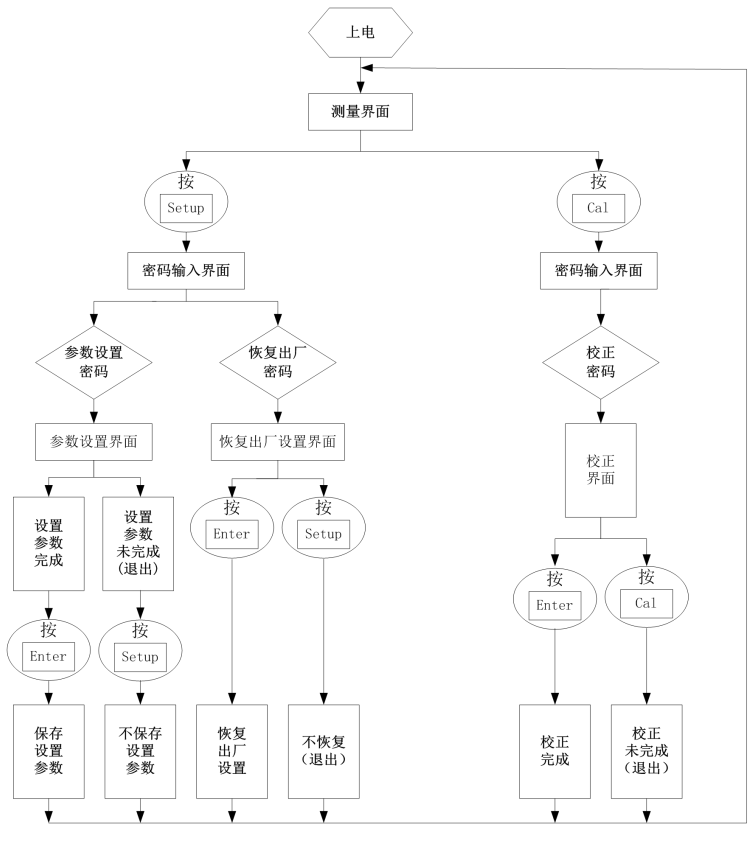

操作流程图

#### 注:密码见附表

8.2 参数设置

测量界面,按下"Setup"键,进入参数设定模式。

#### 8.2.1 电导率测量设置

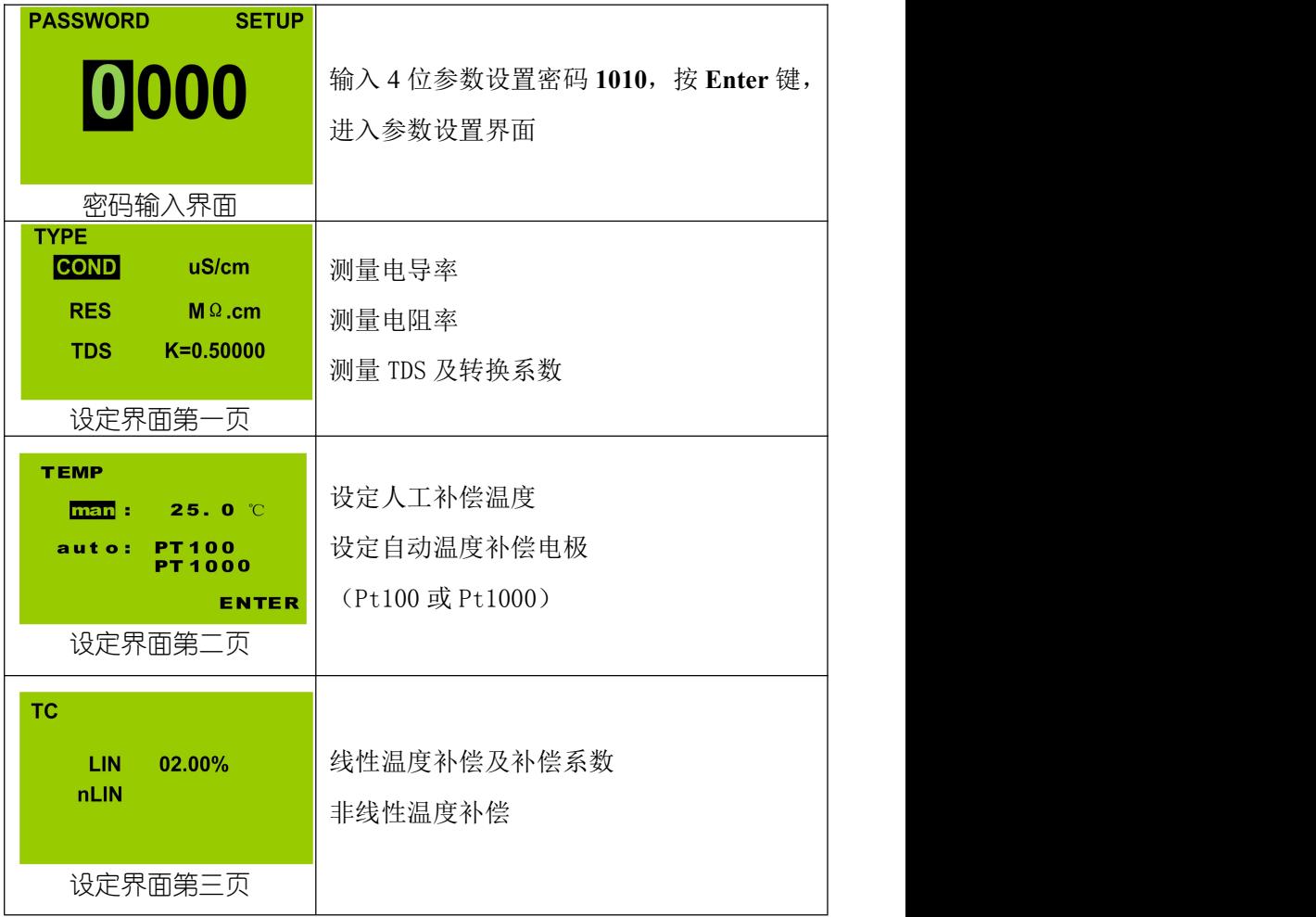

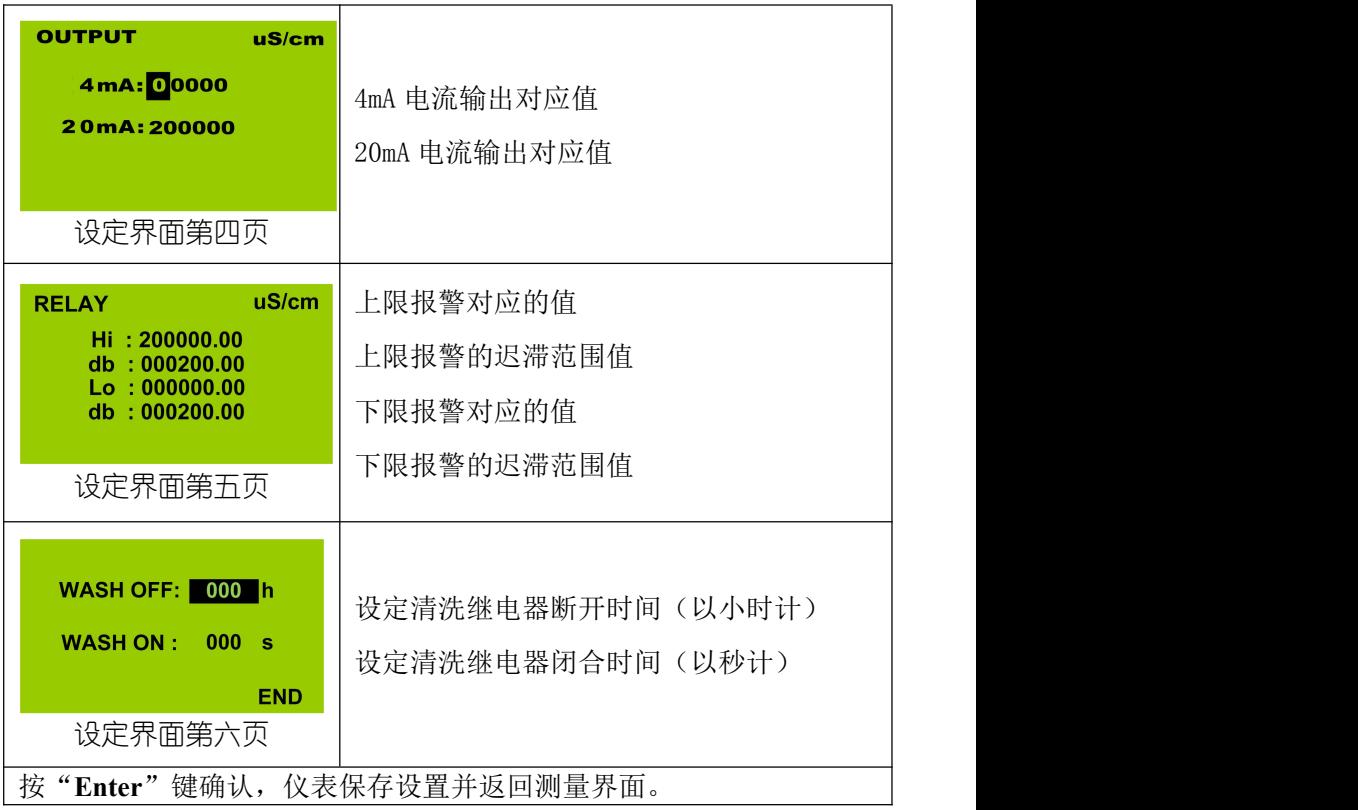

1、TDS 设置、电阻率设置与电导率相同。

2、WASH OFF/WASH ON 为"000"时,清洗功能关闭

#### <span id="page-18-0"></span>8.3 校正操作

#### 8.3.1 电极常数校正

在测量界面按下"Cal",即可进入校正模式。

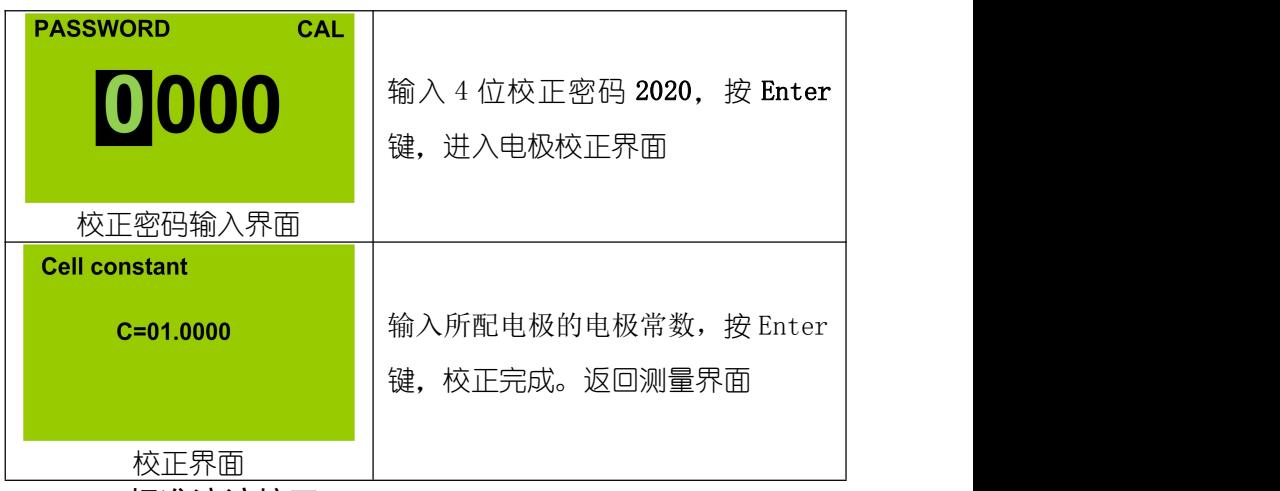

#### 8.3.2 标准溶液校正

在测量界面按下"Cal",即可进入校正模式。

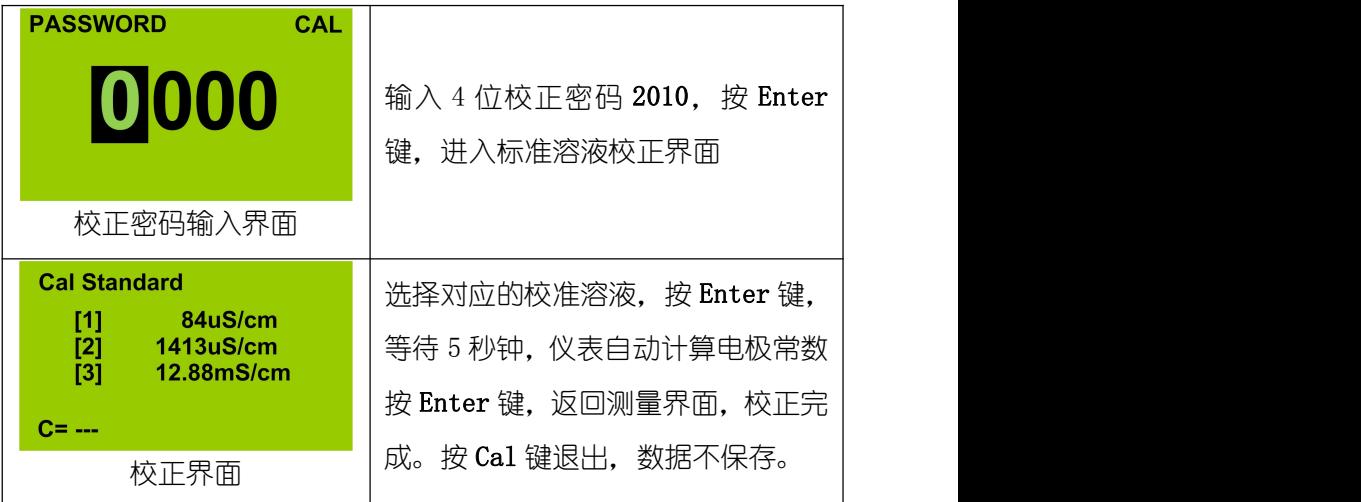

#### <span id="page-19-0"></span>8.4 数字通讯设置

在测量状态下,按"SETUP"约 1 秒钟,进入密码输出界面。正确 输出密码 2222, 按 Enter 键进入数字通讯设置界面

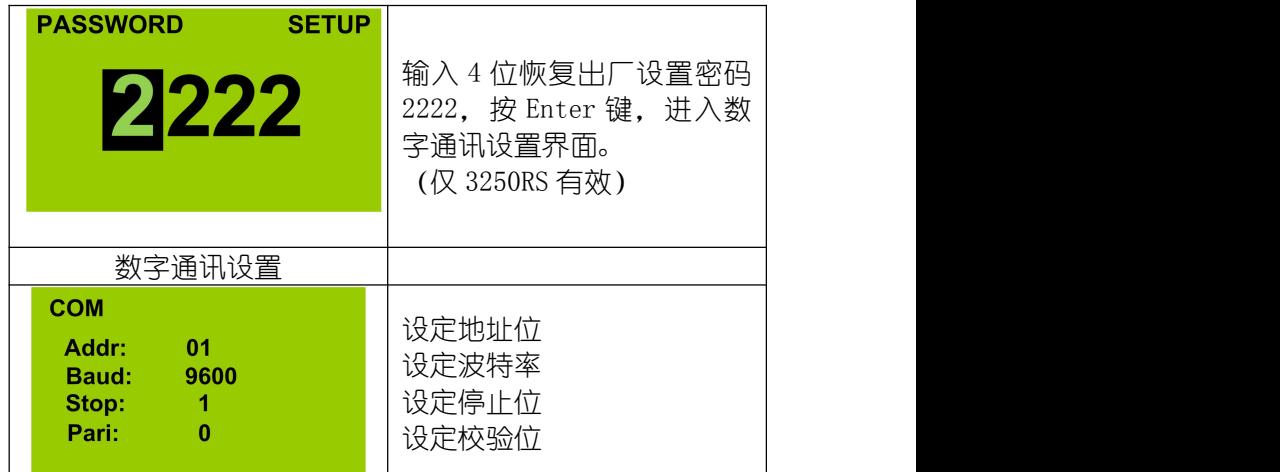

#### <span id="page-19-1"></span>8.5 恢复出厂设置

在测量状态下,按"SETUP"约 1 秒钟,进入密码输出界面。正确 输出密码 1088, 按 Enter 键,

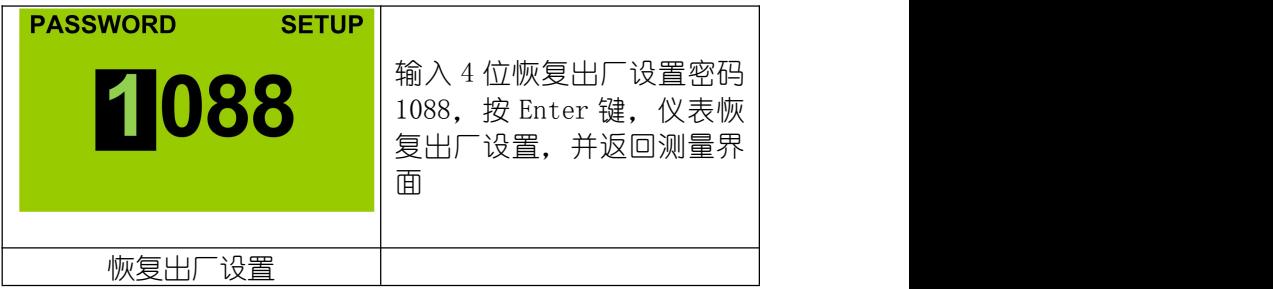

# <span id="page-20-0"></span>**9**、密码

为了防止非相关人员误操作,仪器设计了密码功能。

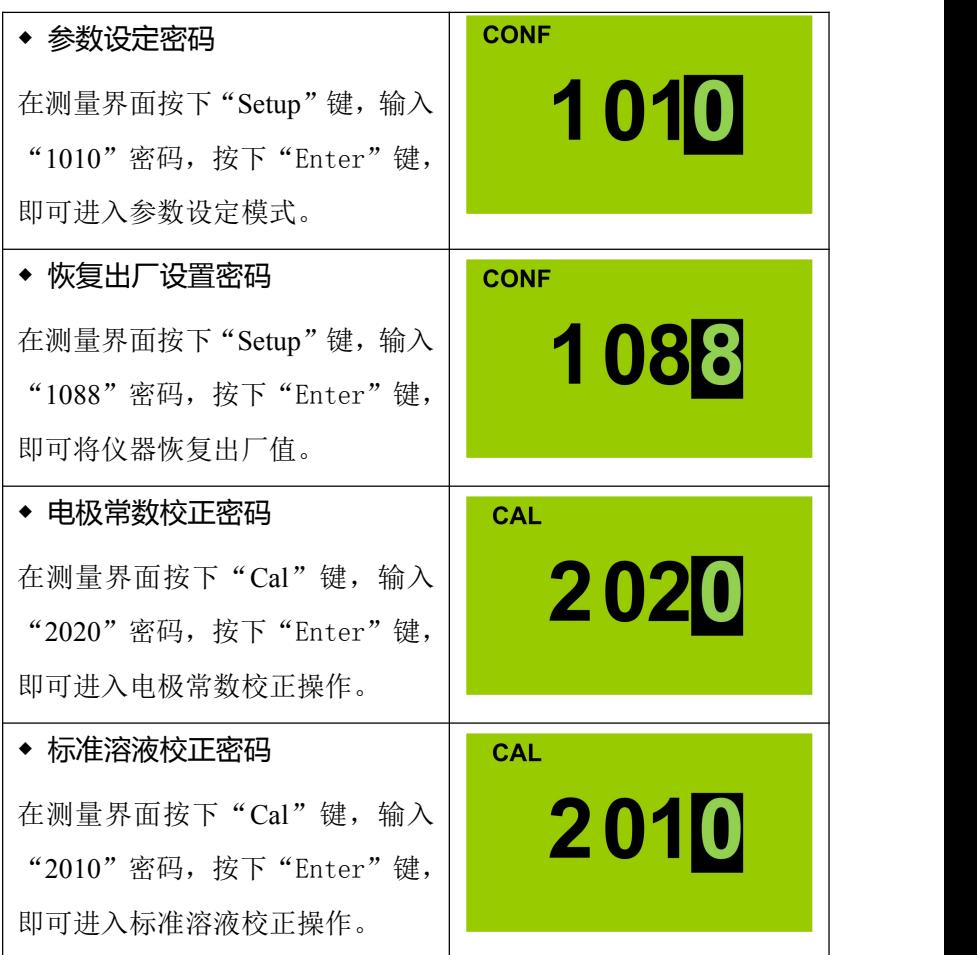

### <span id="page-21-0"></span>**10**、电极保养

电极性能是否良好是影响准确测量的重要因素,建议定期清洗和校

正电极,以获得精确稳定的测量结果。

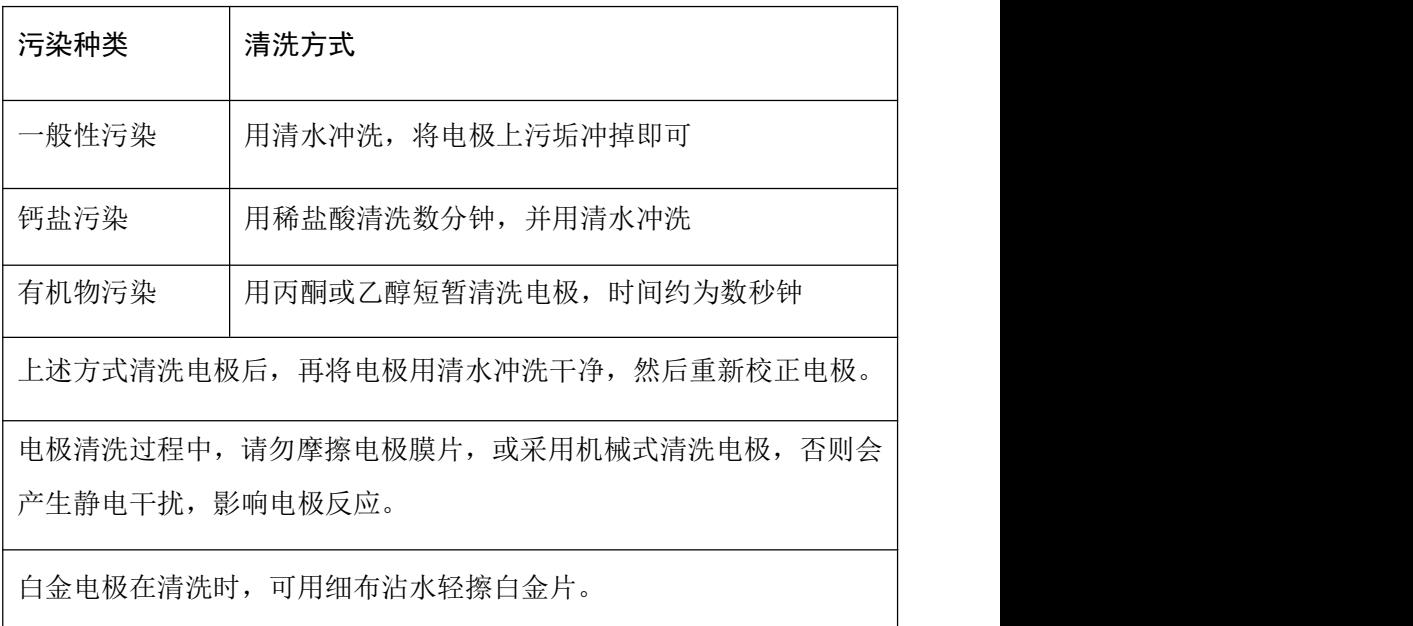

电极清洗周期依据污染程度而定,一般建议每周清洗校正一次。

# <span id="page-22-0"></span>**11**、常见问题

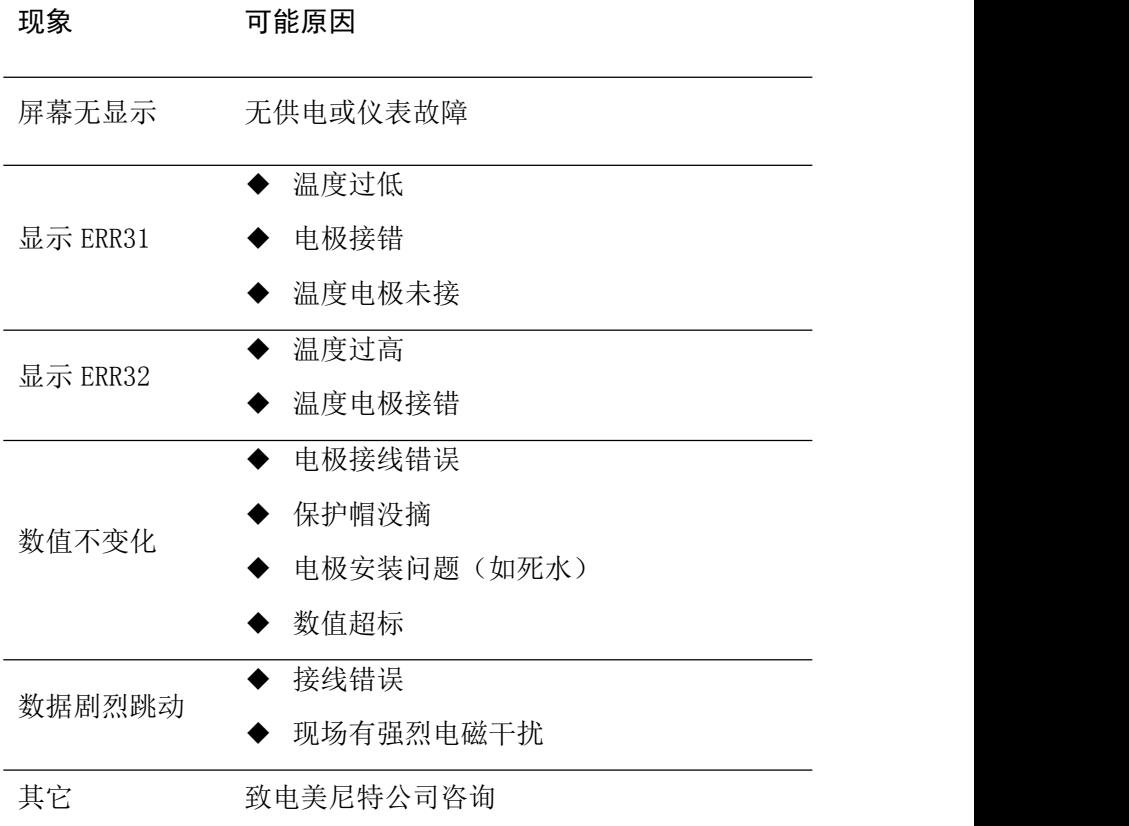